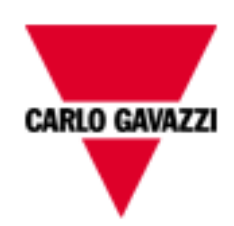

# Manual de hardware de smart-house

Rev 0.6, 03/08/16

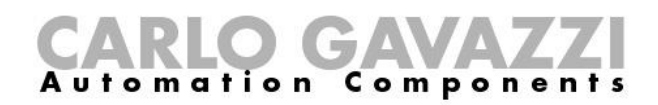

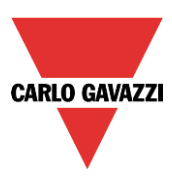

# **DESCRIPCIÓN Y MANUAL DE INSTALACIÓN DEL SISTEMA SMART-HOUSE**

Este manual forma parte del sistema smart-house. Léalo detenidamente puesto que contiene información importante relativa a la seguridad.

- El sistema smart-house debe utilizarse exclusivamente para el uso para el que ha sido concebido. Cualquier otro tipo de uso puede no resultar seguro. El fabricante no asume responsabilidad alguna por un uso inadecuado.
- El fabricante no es responsable de las consecuencias derivadas del uso de piezas de repuesto no originales.
- Este manual está sujeto a cambios sin notificación previa.

# Índice

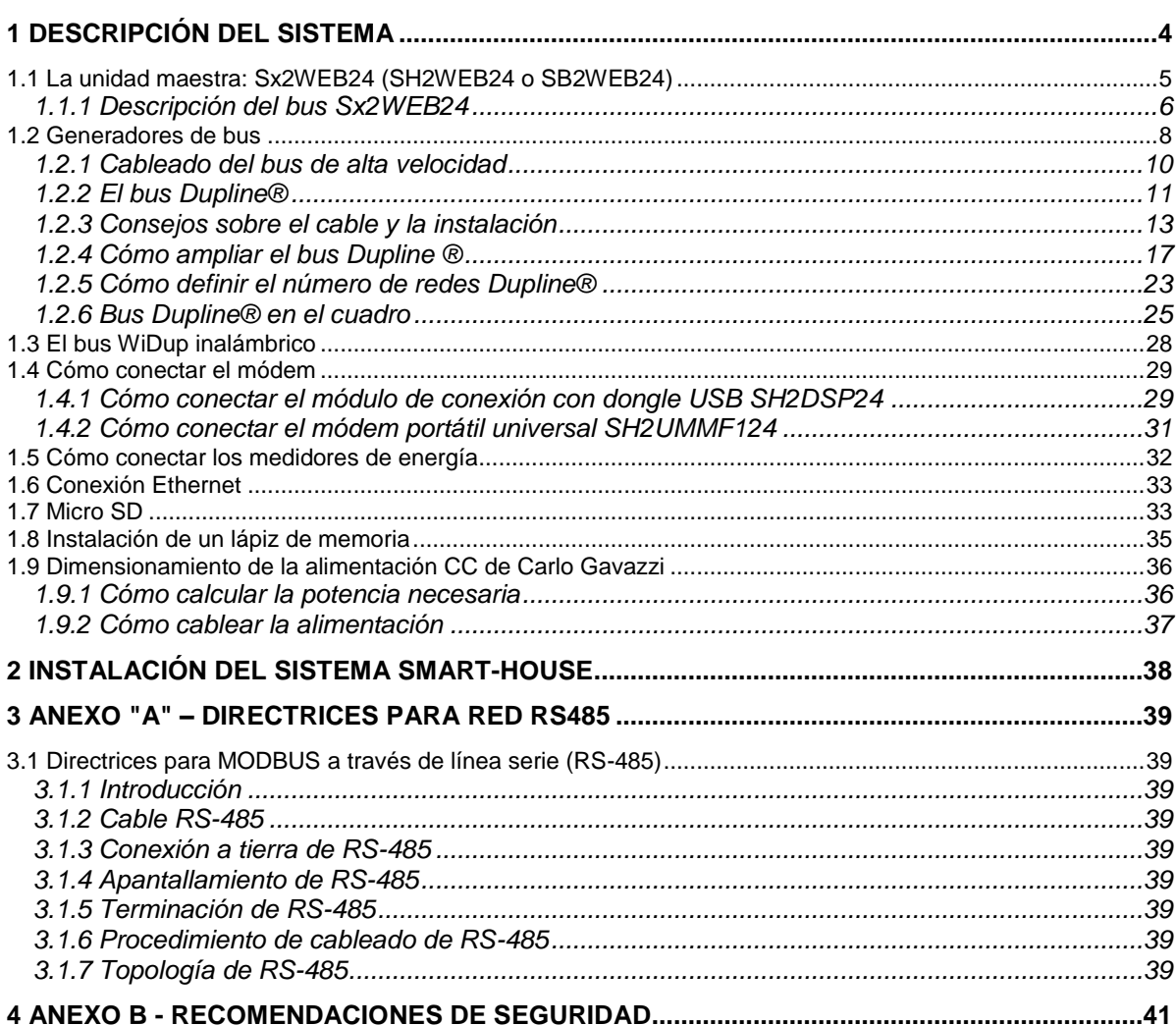

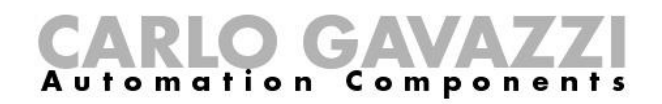

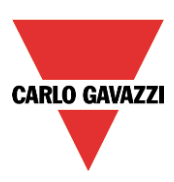

# <span id="page-3-0"></span>**1 Descripción del sistema**

El sistema smart-house proporciona soluciones integrales para la automatización de edificios, incluidos escenarios de iluminación para seleccionar el mejor ambiente, el control de persianas para regular la luz y la sombra, la gestión de la temperatura para combinar un confort óptimo con una eficiencia perfecta, el control de intrusismo, inundaciones y humo para proteger frente a robos o daños en los edificios o un programador para programar todos los eventos y funciones básicas. Todo esto conlleva una automatización muy especial. El sistema incluye también el control energético, el registro del consumo eléctrico, de agua y de gas y la información disponible en el bus (temperaturas, humedad, nivel de iluminación, ….). Todos estos datos están disponibles en forma de gráficos utilizando simplemente un dispositivo inteligente o un PC, gracias al servidor web incorporado. Además, el sistema es una plataforma abierta diseñada para la integración rápida y sencilla con productos de otros fabricantes, puesto que utilizamos protocolos basados en TCP/IP para los que suministramos la documentación completa.

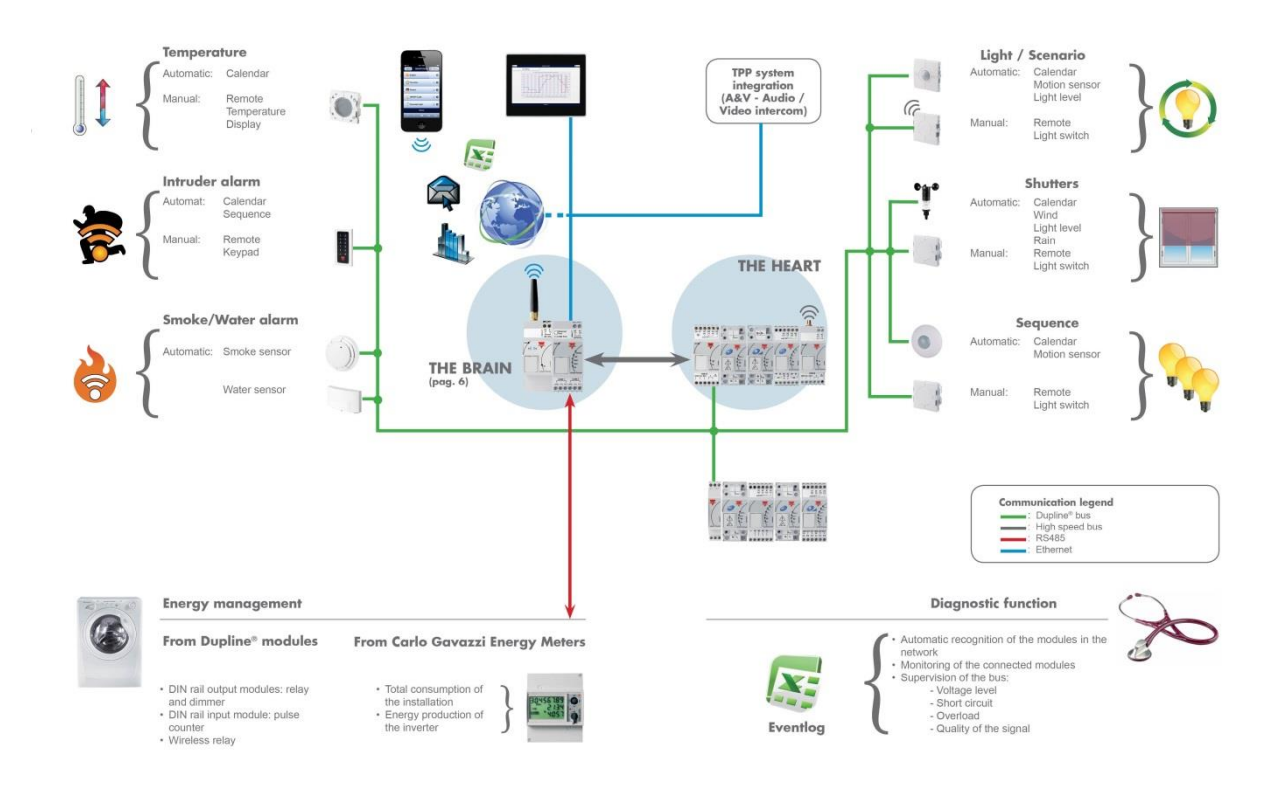

![](_page_4_Picture_0.jpeg)

![](_page_4_Picture_1.jpeg)

# <span id="page-4-0"></span>**1.1 La unidad maestra: Sx2WEB24 (SH2WEB24 o SB2WEB24)**

El sistema está basado en una CPU central, el Sx2WEB24, un ordenador personal incorporado basado en Linux que gestiona todas las funciones inteligentes. Se programa a través de un potente software, la herramienta SH. El Sx2WEB24 dispone de la capacidad de comunicación Ethernet que permite controlarlo y monitorizarlo de forma remota mediante dispositivos inteligentes u ordenadores personales. También cuenta con un sistema de registro de datos que puede registrar cualquier valor o evento procedente de los numerosos buses a los que puede conectarse (buses inalámbricos y Dupline®, dos puertos RS485, Ethernet). Esta unidad maestra también está equipada con una tarjeta SD y con un puerto USB para cargar y descargar datos y configuraciones del sistema.

El Sx2WEB24 constituye el cerebro del sistema. Recopila toda la información de los buses a los que está conectado. Todos los dispositivos de campo, como los interruptores de luz, los módulos de entrada/salida, los sensores, etc., están conectados al Sx2WEB24 a través del bus Dupline®. El bus Dupline® no se genera directamente por el Sx2WEB24, sino que se precisa de un generador de bus, el SH2MCG24.

A continuación puede ver un diagrama del sistema.

![](_page_4_Figure_6.jpeg)

![](_page_5_Picture_0.jpeg)

![](_page_5_Picture_1.jpeg)

La siguiente tabla proporciona un resumen de las características del producto:

![](_page_5_Figure_3.jpeg)

#### <span id="page-5-0"></span>**1.1.1 Descripción del bus Sx2WEB24**

*Bus local 1:* Está situado en el conector del lado derecho y se denomina bus de alta velocidad. Este bus se utiliza para conectar los generadores Dupline® al Sx2WEB24.

*Bus local 2:* Está situado en el conector del lado izquierdo y es un bus USB utilizado para conectarse al módem móvil universal el SH2UMMF124<sup>(\*)</sup> y el módulo de conexión con dongle USB SH2DSP24. (\*) El SH2UMMF124 ya no está disponible.

*Puerto RS485 1:* Se trata de un puerto serie utilizado para conectarse a otros dispositivos serie de terceros.

*Puerto RS485 2:* Se trata de un puerto serie con capacidad de maestro Modbus utilizado para conectarse a medidores de energía de Carlo Gavazzi.

**Puerto USB:** Está ubicado en la parte superior de la caja y puede emplearse para cambiar la dirección IP y para cargar y descargar el firmware, la configuración de la instalación y el registro de datos.

![](_page_6_Picture_0.jpeg)

![](_page_6_Picture_1.jpeg)

**Tarjeta SD:** El Sx2WEB24 puede leer datos desde/a una tarjeta Micro SD que debe situarse en el frontal detrás de la puerta pequeña: solo puede utilizarse para cambiar la dirección IP.

**Puerto Ethernet:** Está situado en la parte superior de la caja y debe utilizarse para conectarse a la herramienta SH.

Los buses pueden sintetizarse de la siguiente forma.

![](_page_6_Figure_5.jpeg)

**Nota: Todas las conexiones descritas en los siguientes apartados deben efectuarse sin alimentación eléctrica.**

![](_page_7_Picture_0.jpeg)

![](_page_7_Picture_1.jpeg)

## <span id="page-7-0"></span>**1.2 Generadores de bus**

El Sx2WEB24 (i.e. SH2WEB24 o SB2WEB24) es el cerebro del sistema smart-house pero no puede funcionar por sí solo, sino que necesita los generadores de bus Dupline® para enviar comandos a los módulos esclavos y para recopilar de ellos información. Por este motivo, los generadores de bus Dupline® pueden considerarse el corazón palpitante que hace posible el flujo de toda la información. Están conectados al Sx2WEB24 a través del bus de alta velocidad que está presente tanto en el bus local como en los terminales de la parte inferior de los generadores de bus. De este modo, la conexión resulta muy rápida y fácil en un cuadro puesto que los módulos únicamente deben enchufarse juntos, sin necesidad de cableado alguno, y al mismo tiempo es muy sencilla si los generadores de bus deben montarse en diferentes cuadros. Es posible conectar hasta 7 generadores de bus a un Sx2WEB24.

Los generadores de bus pueden ser una mezcla del generador Dupline®, el SH2MCG24, y los generadores WiDup de bus inalámbrico, el SH2WBU230.

Los generadores de bus pueden ser una mezcla de los generadores Smart Dupline® SH2MCG24, los generadores WiDup de bus inalámbrico SH2WBU230N y el generador Dupline® SH2DUG24.

![](_page_7_Picture_6.jpeg)

![](_page_7_Figure_7.jpeg)

![](_page_7_Figure_8.jpeg)

![](_page_8_Picture_0.jpeg)

![](_page_8_Picture_1.jpeg)

Ejemplo 2: Los generadores de bus están montados en diferentes cuadros.

![](_page_8_Figure_3.jpeg)

![](_page_9_Picture_0.jpeg)

![](_page_9_Picture_1.jpeg)

Ejemplo 3: Los generadores de bus SH2MCG24 no necesitan colocarse todos juntos en un carril DIN, y pueden mezclarse con los módulos Dupline® tal y como se muestra en la figura inferior.

![](_page_9_Figure_3.jpeg)

Tampoco en este caso es necesario cablear el RS485 para el bus de alta velocidad puesto que el conector del bus local de los módulos Dupline® es transparente. El instalador únicamente debe terminar el bus de alta velocidad en el último generador de bus de la red RS485.

#### <span id="page-9-0"></span>**1.2.1 Cableado del bus de alta velocidad**

El bus de alta velocidad es un bus RS485 con interfaz de serie, a 256 Kbit/s

#### *El cable*

El cable de comunicación RS485 es un cable de par trenzado apantallado. Existen numerosos fabricantes de cables que suministran cables que cumplen con el estándar RS485. No debe emplearse otro tipo de cables, como cable telefónico, cable coaxial o cable de varios núcleos puesto que podrían originar problemas y no proporcionar un rendimiento satisfactorio. Los cables deben ser de mín. 0,5 mm.

#### *Topología*

El cabe debe estar instalado de modo que transcurra junto a cada nodo. No deben emplearse derivaciones (cables que unen el nodo al cable), conexiones en estrella (varios segmentos de cable unidos en un único punto) ni bucles.

#### *Longitud del cable*

La longitud máxima del cable es de 600 metros.

#### *Conexión de la pantalla del cable*

La pantalla del cable RS485 establece una tensión de referencia para los conductores de señal RS485. Las "colas de la pantalla" a los terminales deben ser lo más cortas posible. La pantalla debe ser continua a lo largo de toda la instalación. Lo mejor es conectar la pantalla a la conexión a tierra en un solo punto lo más cercano posible al SH2MCG24 (preferiblemente en el terminal donde está conectado el cable). Esta conexión no debe compartirse con otros dispositivos que podrían provocar ruidos o interferencias externas.

#### *Terminación*

La red debe terminar en el extremo en el último generador de bus de la red (véanse los terminales T de la figura inferior), mientras que ya se ha terminado en el lado de la Sx2WEB24. De este modo se evitan reflejos que podrían interrumpir la comunicación.

#### *Aislamiento del cable*

El cable de comunicación no debe instalarse en bandejas para cables que contengan cables de alimentación eléctrica ni cerca de cables de alimentación eléctrica. Las sobretensiones en los cables de alimentación eléctrica debidas a las corrientes elevadas de arranque de los equipos o a fallos pueden interrumpir la comunicación.

Consulte más detalles en el anexo A.

![](_page_10_Picture_0.jpeg)

![](_page_10_Picture_1.jpeg)

#### <span id="page-10-0"></span>**1.2.2 El bus Dupline®**

El bus Dupline® es un sistema de transmisión de señales que reduce el número de cables necesarios en comparación con una instalación convencional. Utilizando solo 2 hilos, la información puede transmitirse desde una distancia de hasta 2 km. Desde estos 2 mismos hilos se suministra a numerosos módulos de entrada y salida. Tanto los datos digitales (on-off) como los analógicos (p. ej., temperatura, nivel de iluminación, velocidad del viento, etc.) están disponibles simultáneamente en el bus, se recopilan por el SH2MCG24 y, seguidamente, se procesan por el Sx2WEB24.

El SH2MCG24 es el generador de bus Dupline® inteligente que alimenta el bus Dupline® en el bus local y en los terminales de la parte superior. Todos los módulos esclavos Dupline® deben estar conectados a un SH2MCG24 para formar parte del sistema smart-house. El SH2MCG24 se alimenta con 15 a 30 V CC.

![](_page_10_Picture_5.jpeg)

Los módulos Dupline® del sistema smart-house pueden dividirse en dos grupos:

- Módulos descentralizados: se trata de todos los módulos, como los interruptores de luz, sensores PIR, sensores lux, módulos E/S descentralizados, etc., montados en las cajas de pared o en la pared
- Módulos de cuadro centralizados: se trata de los módulos alojados en la caja 1-DIN o 2-DIN para el montaje a carril DIN

Todos nuestros dispositivos Dupline® **descentralizados** están conectados entre sí con un solo cable de 2 hilos. Este cable transporta la señal de comunicación procedente del generador de bus SH2MCG24. Los dos hilos llevan una señal pulsante de baja tensión CC y, por consiguiente, es preciso observar la polaridad correcta de la conexión.

#### *A pesar de que el bus está protegido contra sobrecarga y cortocircuito, se recomienda evitar una polaridad inversa.*

Los módulos no pueden resistir tensiones diferentes a la tensión de señal Dupline® (de 5,5 V a 10 V).

![](_page_10_Picture_12.jpeg)

![](_page_11_Picture_0.jpeg)

![](_page_11_Picture_1.jpeg)

Los denominados módulos *descentralizados* pueden dividirse en los siguientes grupos:

- Interruptores de luz
- Sensores PIR
- Indicadores de temperatura
- Detectores de agua y humo
- Sensor de viento
- Sensor de humedad
- Sensor de luz
- Módulo de entrada/salida descentralizado

La instalación no debe estar diseñada en torno al bus Dupline® puesto que puede adaptarse a la aplicación. El cable puede guiarse en línea, en estrella, en anillo o en cualquier combinación.

![](_page_11_Picture_12.jpeg)

 lugar para el SH2MCG24 *En línea recta*: el mejor es el centro de la línea

![](_page_11_Picture_14.jpeg)

*En anillo*: la mejor ubicación para el SH2MCG24 es el<br>centro, entre los dos centro, entre los módulos más alejados.

![](_page_11_Picture_16.jpeg)

*En estrella*: el mejor lugar para el SH2MCG24 es el centro de la estrella

![](_page_11_Picture_18.jpeg)

*Combinada*: la mejor ubicación para SH2MCG24 es el centro, entre los dos módulos más alejados.

![](_page_12_Picture_0.jpeg)

![](_page_12_Picture_1.jpeg)

#### <span id="page-12-0"></span>**1.2.3 Consejos sobre el cable y la instalación**

**1.2.3.1** Planificación de una nueva instalación

Al planificar una nueva instalación, puede utilizar un cable de bus genérico: es recomendable usar un cable trenzado con el fin de evitar que el ruido eléctrico afecte a un conductor más que al otro y, de este modo, crear un sistema Dupline® desequilibrado.

En el caso de instalaciones con mucho ruido (con fuentes de ruido como contactores, cargas inductivas, etc.), recomendamos emplear un cable apantallado.

La siguiente tabla puede utilizarse para localizar el cable correcto: es fácil hacerlo teniendo en cuenta la distancia máxima entre el SH2MCG24 y el módulo más alejado en la instalación y consultando la tabla inferior.

Los valores mostrados en la tabla se han calculado considerando una distribución equilibrada de los módulos en el bus Dupline®.

Las instalaciones, en las que la mayoría de los módulos están ubicados en el extremo de la red, pueden ser críticas y no están recomendadas (la tabla no es válida en este caso).

Los valores mostrados en la tabla también son aplicables para instalaciones en las que la mayoría de los módulos estén ubicados al comienzo de la red (cerca del SH2MCG24). Este tipo de conexión constituye la mejor configuración para garantizar un rendimiento óptimo del sistema.

![](_page_12_Picture_211.jpeg)

Tabla de secciones de cable:

Se recomienda que el usuario seleccione cables conformes a la longitud y al consumo mostrados en la tabla anterior. También resulta aconsejable utilizar un aislamiento de los conductores de polietileno para lograr una menor capacitancia del cable.

El consumo total de todos los módulos alimentados por el bus Dupline® (p. ej., interruptor de luz, PIR, sensores lux) y la resistencia del cable influyen en la tensión del bus Dupline®.

Una caída de la tensión del bus puede provocar que los módulos situados lejos del SH2MCG24 no funcionen correctamente.

![](_page_13_Picture_0.jpeg)

![](_page_13_Picture_1.jpeg)

#### **1.2.3.2** Instalación con cables existentes

Si la instalación utiliza cables ya existentes, es importante comprobar la sección transversal de los conductores según la tabla de secciones de cable anterior.

Una vez se haya comprobado el tamaño del cable, es importante asegurarse de que no existan fugas entre los dos conductores ni tampoco desde los conductores a tierra o la pantalla.

El mejor método de comprobar la ausencia de fugas antes de conectar cualquier módulo Dupline® es utilizar un equipo de comprobación de aislamiento (mín. 500 V) para verificar una resistencia superior a 100.000 kΩ.

#### **1.2.3.3** Tendido del cable

El cable Dupline® es un cable de señal y, por consiguiente, debería tenderse como tal. Esto significa que es mejor mantenerlo alejado de cables de alimentación eléctrica, de fuentes de ruido de alta energía como contactores, cargas inductivas conmutadas, etc. Sin embargo, si no existen otras posibilidades alternativas, el tendido del cable Dupline ® puede transcurrir cerca de cables de alimentación eléctrica. Si los cables de alimentación eléctrica supusieran un ruido muy elevado, recomendamos utilizar cables apantallados.

#### **1.2.3.4** Empalmes y conexiones de cables

Los empalmes de cables son, a menudo, una fuente de problemas.

Se recomienda encarecidamente empalmar únicamente cables de las mismas características (sección transversal del cable, capacitancia, etc.). La resistencia de contacto del empalme debe ser lo más baja posible. Los empalmes de cables trenzados con un conector o una regleta de conexiones pueden deteriorarse con el paso del tiempo. Por consiguiente, es recomendable utilizar empalmes de soldadura. En el caso de cables apantallados, la pantalla debe ser continua, aunque no debe estar conectada a tierra en los puntos de empalme. Los empalmes deben ser estancos al agua para evitar la entrada de agua en el cable, lo que podría incrementar la capacitancia.

**Nota**: Los empalmes incorrectos y/o los empalmes sin cubrir expuestos a entornos húmedos pueden originar problemas difíciles de solucionar.

Durante la instalación de cada módulo, la longitud de los cables externos (entrada/salida) debe seleccionarse según las referencias de la hoja de datos.

Estos cables deben tratarse como cables de señal y mantenerse alejados de contactores, relés, motores y otras fuentes de ruido inductivo. En casos extremos es necesario utilizar cables apantallados. Sin embargo, en este caso la pantalla también debe estar conectada a tierra correctamente en un único punto.

Con la alta flexibilidad de Dupline®, los cables de entrada y salida externos deben mantenerse lo más cortos posibles llevando el bus Dupline® a los puntos en los que deben transmitirse o recibirse señales.

#### **Nota: Para el módulo dimmer, el cable entre el módulo del cuadro y la luz no debe ser superior a 25 metros.**

**Nota**: Para módulos de entrada con entradas de contacto, es preciso tener en cuenta la corriente de cortocircuito (indicada en las hojas de datos correspondientes) y seleccionar dispositivos de conmutación adecuados para garantizar un funcionamiento sin problemas.

**Nota:** Si se utiliza un cable de conductores múltiples, en el que algunos de los conductores sean de repuesto, recomendamos encarecidamente conectar a tierra todos los cables de repuesto (preferiblemente cerca del SH2MCG24). De este modo se reduce el "efecto de antena" de los cables de extremos abiertos.

#### **Recomendaciones:**

- 1) No conecte ninguno de los cables a otros potenciales de tensión.
- 2) No conecte ninguno de los cables a una toma a tierra (PE).
- 3) No conecte en paralelo ningún cable para aumentar la sección de los hilos.
- 4) No utilice calibres de cable superiores a 1,5 mm<sup>2</sup>.

![](_page_14_Picture_0.jpeg)

![](_page_14_Picture_1.jpeg)

#### **Ejemplos de conexión:**

#### *Conexión incorrecta:*

![](_page_14_Figure_4.jpeg)

No se recomienda este diseño de red, ya que la resistencia del cable y la carga de los módulos con bus de alimentación dan lugar a una caída excesiva de la presión.

![](_page_15_Picture_0.jpeg)

![](_page_15_Picture_1.jpeg)

#### **Conexión correcta:**

![](_page_15_Figure_3.jpeg)

![](_page_16_Picture_0.jpeg)

![](_page_16_Picture_1.jpeg)

#### <span id="page-16-0"></span>**1.2.4 Cómo ampliar el bus Dupline ®**

#### **1.2.4.1 Diseño de la red**

En ocasiones, es instalaciones nuevas o ya existentes, existe la necesidad de ampliar la longitud de la red Dupline® más allá de la distancia operativa típica de Dupline®. Al mismo tiempo, es posible que sea necesario instalar algunos módulos en el extremo de la red Dupline®, donde no sea posible una distribución equilibrada de los módulos; la resistencia del cable y la carga de los módulos con bus de alimentación dan lugar a una caída excesiva de la presión y pueden hacer que los módulos instalados lejos del generador Dupline® no funcionen correctamente.

El módulo SB2REP230 es un repetidor y aislador Dupline® de entre 115 y 230 VCA, y es la solución ideal para resolver los problemas mencionados más arriba. También permite simplificar el diseño de la red y se puede conectar a cualquier punto del bus Dupline®.

En la imagen inferior se muestra un diagrama de conexión simplificado entre el repetidor Dupline® y el generador Dupline®:

![](_page_16_Figure_7.jpeg)

![](_page_17_Picture_0.jpeg)

![](_page_17_Picture_1.jpeg)

#### **1.2.4.2 Cableado del repetidor**

El repetidor regenera el nivel de tensión de la señal Dupline® desde el generador del bus y también proporciona una capacidad de accionamiento de salida de hasta 300 mA. Dado que la mayoría de los módulos esclavos Dupline tienen bus de alimentación, el SB2REP230 proporciona alimentación del bus a los módulos conectados al mismo.

Ejemplo 1:

![](_page_17_Picture_5.jpeg)

*Nota: El bus local está conectado en ambos lados al lado principal de la red Dupline, por lo que el lado secundario debe conectarse siempre a los terminales REP+ y REP-*

La corriente Dupline para los módulos **A** y **B** se suministra a través del generador Dupline®

La corriente Dupline para los módulos **C** y **D** se suministra a través del repetidor Dupline®

![](_page_18_Picture_0.jpeg)

![](_page_18_Picture_1.jpeg)

El repetidor Dupline® no crea una red Dupline® nueva: todos los módulos esclavos Dupline® conectados al SB2REP230 forman parte de la misma red generada por el SH2MCG24, y a la que el repetidor también está conectado.

![](_page_18_Figure_3.jpeg)

Ejemplo 2: El ejemplo de abajo indica la topología de la red

Los módulos **D** y **E** forman parte de la **red Dupline® 1**

Los módulos **A, B** y **C** forman parte de la **red Dupline® 2**

![](_page_19_Picture_0.jpeg)

![](_page_19_Picture_1.jpeg)

#### **1.2.4.3 Función de aislador**

Además, la función de aislador contribuye a la separación de los lados del bus para ofrecer una seguridad máxima. Las señales Dupline® principal y secundaria están aisladas, lo que significa que el lado principal, formado por los módulos conectados al generador Dupline®, seguirá funcionando en caso de cortocircuito en el lado secundario, formado por los módulos conectados al repetidor Dupline®.

Como se muestra en el ejemplo siguiente, los módulos conectados al generador Dupline (mostrados en el cuadro de color verde) seguirán funcionando en caso de cortocircuito en el lado secundario (mostrado en el cuadro de color rojo)

Ejemplo 3:

![](_page_19_Figure_6.jpeg)

Tan pronto como se elimine el cortocircuito, el lado secundario estará operativo de nuevo de forma automática.

**Nota:** En caso de cortocircuito en el lado Dupline® principal, el lado Dupline® también fallará: hasta que no se haya eliminado el cortocircuito (véase más arriba), no estará operativo ninguno de los lados Dupline.

#### **1.2.4.4 Implementación del SB2REP230 en un proyecto**

Para cablear un repetidor Dupline en una red, es necesario utilizar el módulo transparente Dupline SH1DUPFT: los terminales de la parte superior del SH2MCG24 están conectados al módulo transparente y tan solo es necesario conectar el repetidor Dupline al conector del bus local. El repetidor Dupline® normalmente se monta en un cuadro distinto algo alejado del SH2MCG24.

El lado secundario debe conectarse a los terminales REP+ y REP- (véanse las imágenes de las páginas 18 y 19).

El repetidor Dupline es capaz de regenerar la tensión del bus desde un valor mínimo de 5,5 V: es necesario tener cuidado para conectarlo antes de que la tensión caiga por debajo de esta tensión mínima.

#### **Recomendación:**

*En cada rama del bus, no es posible conectar en serie más de un repetidor: se debe evitar la conexión mostrada en la imagen inferior.*

![](_page_19_Figure_15.jpeg)

En el ejemplo situado abajo se muestra un diseño de conexión incorrecto, donde el instalador ha colocado los módulos de carril DIN Dupline® en cuadros distintos y las distancias se han calculado

![](_page_20_Picture_0.jpeg)

![](_page_20_Picture_1.jpeg)

teniendo en cuenta la sección del cable y la caída de tensión debidas a los módulos con bus de alimentación conectados.

![](_page_20_Figure_3.jpeg)

En el cuadro principal, indicado a través del cuadro negro en la imagen de arriba, el instalador ha instalado el Sx2WEB24 y el SH2MCG24.

El resto de cuadros se muestran con colores:

- El rojo es de 150 metros y va desde el SH2MCG24: no necesariamente es el repetidor por la distancia corta y la carga reducida conectada.
- El cuadro amarillo está situado junto al violeta y están a 170 metros de distancia respecto al generador Dupline. Aquí, el instalador ha colocado 6 módulos de carril DIN (SH2RE16A4), que no generan una caída de tensión excesiva puesto que, en condiciones normales, el consumo de los 4 módulos de relé con bus de alimentación es de 6 mA (incluso si este valor aumenta al conectar/desconectar un relé).
- En el cuadro violeta, el instalador ha colocado otros 6 módulos SH2RE16A4.
- El armario verde está a 700 metros de distancia del cuadro violeta y el repetidor está colocado aquí para potenciar la corriente y la tensión, que de otro modo no son suficientes para la alimentación de los demás módulos de relé colocados aquí.

#### **Ejemplo de cálculo de corriente del bus Dupline (véase el archivo sobre la caída de la tensión)**

Para calcular la caída de la tensión en el extremos de los 700 m, como se muestra en el cuadro verde en la imagen situada arriba, el instalador debe utilizar el **archivo Excel,** disponible en nuestro sitio web de selección de productos, en las páginas que hacen referencia al SB2WEB24 y al SH2WEB24.

Los datos utilizados para calcular la caída de tensión en el ejemplo de arriba son los siguientes:

- Sección del cable: 0,75 mm
- Número de módulos de los cuadros amarillo y violeta: 12
- Consumo de un SH2RE16A4: 6 mA
- Consumo total de la red: 72 mA aprox.
- Tensión medida en el extremo de los 700 m: 5,5 V

![](_page_20_Figure_18.jpeg)

![](_page_21_Picture_0.jpeg)

![](_page_21_Picture_1.jpeg)

![](_page_21_Picture_2.jpeg)

![](_page_21_Picture_3.jpeg)

![](_page_21_Picture_4.jpeg)

![](_page_22_Picture_0.jpeg)

![](_page_22_Picture_1.jpeg)

#### <span id="page-22-0"></span>**1.2.5 Cómo definir el número de redes Dupline®**

El sistema smart-house está basado en un nuevo protocolo a través del bus Dupline® denominado *SmartDupline®.* 

Smart Dupline® implementa un protocolo maestro-esclavo a través de redes Dupline® estándar.

El concepto SmartDupline® se basa en SIN, el número de identificación específico, un número único para cada módulo Dupline® producido y que se escribe en el módulo durante el proceso de producción, sin poder modificarse.

El código SIN se imprime en la etiqueta del producto con este formato:

#### **SIN: 255.255.255**

Contiene información sobre el tipo de módulo Dupline® (interruptores de luz, PIR, módulos E/S, …), la versión de firmware y mucho más.

SmartDupline® mejora el protocolo anterior con las siguientes funciones:

- 1) Mediante el número de identificación específico, el maestro puede programar la dirección de red ADD (1..250) en cada dispositivo.
- 2) A través de la dirección de red, el maestro puede programar las direcciones de canales Dupline® estándar y todos los parámetros de los otros módulos.
- 3) Con la dirección de red, el maestro puede acceder a toda la información de los módulos de entrada y de salida.
- 4) En una trama de mensaje simple, es posible gestionar información de palabras dobles.
- 5) Se implementa un control CRC en tramas de solicitud y repuesta. En caso de producirse un error, el generador de bus reenvía la solicitud hasta que recibe una trama correcta.

Los datos analógicos se transmiten a través del protocolo SmartDupline® sin utilizar canales E/S digitales.

![](_page_22_Picture_158.jpeg)

Para calcular el número de SH2MCG24 necesarios, deben tenerse en cuenta los siguientes aspectos:

- 1) Cada SH2MCG24 puede dirigir hasta 250 módulos Dupline® (según se ha explicado anteriormente, puede asignar direcciones de red de 1 a 250).
- 2) Cada SH2MCG24 puede gestionar hasta 112 señales de salida (p. ej., relés de salida, LED, atenuador,…)
- 3) Cada SH2MCG24 puede gestionar hasta 120 señales de entrada (interruptores de luz, entrada digital,…)
- 4) Puesto que la mayoría de los módulos esclavos Dupline® se alimentan por el bus, el SH2MCG24 le proporciona una corriente de salida máxima de 450 mA (a una temperatura de 30°C). Cuanto menor sea la corriente, mayor será la vida útil de todo el sistema.

El instalador deberá calcular la suma de los módulos necesarios y su consumo en lo referente a la corriente y las señales de entrada/salida: cuando se supere uno de los cuatro límites indicados anteriormente, se añadirá una nueva red Dupline® (p. ej., un nuevo SH2MCG24).

Proponemos diseñar las redes Dupline® de la mejor manera posible dividiéndolas según áreas

![](_page_23_Picture_0.jpeg)

![](_page_23_Picture_1.jpeg)

específicas (por ejemplo, plantas) y no utilizar el bus a su carga máxima con el fin de disponer de espacio para más ampliaciones y prolongar su vida útil.

El consumo de señales de entrada/salida y de corriente de cada módulo Dupline® esclavo se indica en la hoja de datos correspondiente.

Consumo de corriente: en la hoja de datos o el manual de instrucciones se indica siempre en las *especificaciones Dupline®* de cada módulo.

# Especificaciones de Dupline®

![](_page_23_Picture_84.jpeg)

Consumo de canal Dupline®: en la hoja de datos o el manual de instrucciones se indica siempre en el apartado *Modo de funcionamiento* en *Codificación/Direccionamiento*.

#### Codificación/Direccionamiento

Si el pulsador está conectado al controlador SH2WEB24. no requiere direccionamiento, ya que el módulo está equipado con un número de identificación específico (SIN). El usuario solo tiene que introducir el SIN en la herramienta SH a la hora de crear la configuración del sistema.

Canales utilizados: 4 canales de entrada y 4 canales de salida.

![](_page_24_Picture_0.jpeg)

![](_page_24_Picture_1.jpeg)

#### <span id="page-24-0"></span>**1.2.6 Bus Dupline® en el cuadro**

Gracias al concepto de bus local, los módulos esclavos montados en carril DIN (atenuadores, relés, módulos de persianas enrollables, etc.) pueden conectarse simplemente al SH2MCG24, sin necesidad de cableado alguno. Los módulos descentralizados, como los interruptores de luz, sensores PIR, indicador de temperatura, etc., están conectados al SH2MCG24 mediante dos cables procedentes de los terminales de la parte superior.

![](_page_24_Figure_4.jpeg)

Si hubiera más generadores de bus conectados a un carril DIN, no necesitan conectarse juntos y pueden mezclarse con los módulos E/S Dupline®. La única norma que el instalador debe tener en cuenta es que un módulo E/S Dupline® esté conectado a la red Dupline® creada por el último SH2MCG24 a su izquierda. Véase la imagen inferior.

Ejemplo 1:

![](_page_24_Figure_7.jpeg)

Los módulos **A**, **B** y **C** están conectados a la red Dupline® **2**.

![](_page_25_Picture_0.jpeg)

![](_page_25_Picture_1.jpeg)

Ejemplo 2:

![](_page_25_Figure_3.jpeg)

Los módulos **A** y **B** están conectados a la red Dupline® **1**. El módulo **C** está conectado a la red Dupline® **2**. El módulo **D** está conectado a la red Dupline® **3**.

Puesto que no hay terminales Dupline® en la parte superior de los módulos esclavos, para conectar el bus Dupline® entre diferentes carriles de un cuadro debe utilizarse el módulo transparente Dupline® SH1DUPFT.

El SH1DUPFT simplifica el cableado de una instalación smart-house: debe conectarse al principio de una fila de carril llevando el bus Dupline® desde los conectores superior e inferior hasta el bus interno y viceversa. Internamente, los tres conectores están cortocircuitados, lo que significa que los buses conectados a los conectores superior e inferior deben estar en la misma red Dupline®.

![](_page_25_Figure_7.jpeg)

![](_page_26_Picture_0.jpeg)

![](_page_26_Picture_1.jpeg)

#### Ejemplo 3:

![](_page_26_Figure_3.jpeg)

![](_page_27_Picture_0.jpeg)

![](_page_27_Picture_1.jpeg)

#### **Recomendaciones:**

No conecte un SH1DUPFT a dos redes Dupline® puesto que, de lo contrario, los dos buses se cortocircuitarán. Debe evitarse la situación siguiente.

![](_page_27_Picture_4.jpeg)

**Esta conexión debe evitarse puesto que, en caso contrario, la dos redes Dupline® se cortocircuitarán. Si ocurriera esto, el sistema no resultará dañado porque el bus está protegido, pero no funcionará correctamente**.

# <span id="page-27-0"></span>**1.3 El bus WiDup inalámbrico**

ĭ

Consulte el manual *Cómo instalar el sistema inalámbrico smart-house*.

![](_page_28_Picture_0.jpeg)

![](_page_28_Picture_1.jpeg)

# <span id="page-28-0"></span>**1.4 Cómo conectar el módem**

El módem portátil universal SH2UMMF124 o el módulo de conexión con dongle USB SH2DSP24 deben conectarse al SH2Sx2WEB24 a través del bus auxiliar del lado izquierdo del Sx2WEB24. El módem puede utilizarse para enviar y recibir mensajes o para acceder a internet cuando la conexión LAN no está disponible.

El módem se configura a través de la herramienta de software Sx: el usuario debe definir el tipo de módem utilizado, los parámetros PPP si fuera necesario, los números de teléfono a/desde los que debe enviar y recibir mensajes y el tipo de conexión necesaria (conexión de datos siempre activa, conexión de datos cuando LAN no está disponible, solo LAN).

#### <span id="page-28-1"></span>**1.4.1 Cómo conectar el módulo de conexión con dongle USB SH2DSP24**

El SH2DSP24 es un módulo accesorio Sx2WEB24 que ofrece una forma fiable y rentable de conectarse a internet utilizando las redes móviles a través de un módem con dongle.

El instalador debe llevar a cabo el siguiente procedimiento:

- 1. Conecte el SH2DSP24 a la izquierda del controlador Sx2WEB24.
- 2. Introduzca la SIM en el módem<sup>(\*)</sup> USB con dongle a través de la ranura especial. Asegúrese de que la **SIM no está protegida por un código PIN** (si fuera así, desactive la protección). Consulte el manual del usuario del modelo/fabricante.
- 3. Introduzca el módem USB en el puerto USB ubicado en la parte superior del módulo SH2DSP24.
- 4. Conecte la alimentación de 24 V CC.
- 5. Realice la configuración utilizando la herramienta de software Sx.

![](_page_28_Figure_13.jpeg)

#### **Módem con dongle**

![](_page_29_Picture_0.jpeg)

![](_page_29_Picture_1.jpeg)

 $(5)$  En la tabla de abajo se muestran los módem USB compatibles:

![](_page_29_Picture_55.jpeg)

#### **Recomendación:**

Coloque el módem en un lugar donde haya una buena recepción de señal. Esto se puede comprobar conectándolo a la herramienta Sx. En la parte inferior de la interfaz de usuario hay 5 barras que señalan la intensidad de campo, como se muestra en la imagen situada abajo.

![](_page_29_Picture_56.jpeg)

**Nota: Como el puerto USB utilizado para el módem con dongle es el mismo que el utilizado para la llave USB del Sx2WEB24, no es posible utilizar la llave USB si el módem ya está conectado.**

![](_page_30_Picture_0.jpeg)

![](_page_30_Picture_1.jpeg)

#### <span id="page-30-0"></span>**1.4.2 Cómo conectar el módem portátil universal SH2UMMF124**

El módem portátil universal SH2UMMF124 ya no está disponible; aquí para entender la compatibilidad con los equipos antiguos.

El instalador debe efectuar los siguientes pasos para instalar el módem SH2UMMF124:

- 1. Conecte el SH2UMMF124 a la izquierda del controlador Sx2WEB24.
- 2. Introduzca la SIM en el módem SH2UMMF124 a través de la ranura especial. Asegúrese de que la **SIM no está protegida por un código PIN** (si fuera así, desactive la protección).
- 3. Conecte la antena.
- 4. Conecte la alimentación de 24 V CC.
- 5. Realice la configuración utilizando la herramienta de software Sx.

![](_page_30_Figure_10.jpeg)

#### **Recomendación:**

Ш

Coloque el módem en un lugar donde haya una buena recepción de señal. Esto se puede comprobar conectándolo a la herramienta Sx. En la parte inferior de la interfaz de usuario hay 5 barras que señalan la intensidad de campo, como se muestra en el ejemplo de la imagen situada abajo.

![](_page_30_Picture_91.jpeg)

**Nota: Como el puerto USB utilizado para el módem con dongle es el mismo que el utilizado para la llave USB del Sx2WEB24, no es posible utilizar la llave USB si el módem ya está conectado.**

![](_page_31_Picture_0.jpeg)

![](_page_31_Picture_1.jpeg)

## <span id="page-31-0"></span>**1.5 Cómo conectar los medidores de energía**

El puerto COM 2 del Sx2WEB24 es un puerto RS-485 con capacidad de maestro Modbus. El puerto COM 1 se puede configurar como maestro Modbus o esclavo Modbus.

El Sx2WEB24 es un sistema de registro de datos que recopila los datos de los medidores de energía.

#### **Es posible conectar a un Sx2WEB24 hasta 128 medidores de energía.**

- $\bullet$  Hasta 64 se pueden conectar al puerto COM2;
- Hasta 64 se pueden conectar a COM1 **sólo si** está configurado como Modbus maestro;

Todos los valores disponibles en el mapa modbus EM están disponibles en el Sx2WEB24.

Estos datos se guardan en un archivo .XLSX o .CSV y pueden descargarse utilizando la herramienta SH o el servidor web del Sx2WEB24, accediendo a él desde un ordenador.

A continuación se muestra un ejemplo de la conexión entre un medidor de energía y el Sx2WEB24:

![](_page_31_Picture_11.jpeg)

Pueden mezclarse diferente tipos de medidores de energía que, por su parte, pueden tener una velocidad de baudios diferente (véase el manual de software de la herramienta SH para obtener más detalles sobre cómo configurar el Sx2WEB24 para gestionarlos).

#### *Nota: Los medidores de energía deberían estar configurados y conectados a la carga tal y como se describe en los manuales de instrucciones correspondientes. No puede efectuarse ninguna configuración ni detección utilizando el software de la herramienta SH.*

Para obtener más detalles sobre el cableado del RS-485, consulte el anexo A.

![](_page_32_Picture_0.jpeg)

![](_page_32_Picture_1.jpeg)

# <span id="page-32-0"></span>**1.6 Conexión Ethernet**

El Sx2WEB24 se configura utilizando la herramienta SH que debe estar conectada a través del puerto LAN situado en la parte superior del Sx2WEB24.

Al conectar el cable de red, los LED del puerto Ethernet se iluminan.

![](_page_32_Picture_5.jpeg)

Para configurar la dirección IP, consulte el manual del software de la herramienta SH. La conexión LAN puede utilizarse para conectar el Sx2WEB24 a una red Ethernet cuando deba conectarse a otros dispositivos a través de TCP/IP, como por ejemplo el indicador BTM-Tx-24.

![](_page_32_Picture_7.jpeg)

El dispositivo TCP/IP puede conectarse directamente al SH2WEB24 con una conexión punto a punto utilizando una IP fija (véase el manual de la herramienta SH para configurar una IP fija).

![](_page_32_Picture_9.jpeg)

El dispositivo TCP/IP puede conectarse al SH2WEB24 mediante un router utilizando tanto el direccionamiento DHCP como una IP fija con reenvío NAT si el SH2WEB24 debe visualizarse a través de internet.

# <span id="page-32-1"></span>**1.7 Micro SD**

La dirección IP puede cambiarse utilizando una tarjeta de memoria "Micro SD" o "SDHC" insertada

![](_page_33_Picture_0.jpeg)

![](_page_33_Picture_1.jpeg)

correctamente en la ranura correspondiente (véase el manual de la herramienta de software SH). **Nota: La capacidad máxima de la tarjeta Micro SD es de 16 GB.**

1. Abra la tapa situada en el panel frontal del Sx2WEB24. Localice la ranura diseñada específicamente para insertar la tarjeta de memoria "Micro SD".

![](_page_33_Picture_4.jpeg)

- 2. Introduzca la tarjeta Micro SD asegurándose de que no esté protegida contra escritura y de que esté correctamente formateada (FAT32).
- 3. Cierre la tapa. Advertencia: si la tapa no se cierra correctamente, el Sx2WEB24 no será capaz de escribir ni de leer (el cierre de la tapa se verifica por un microinterruptor situado debajo de la tapa).
- 4. En cuanto la tapa esté cerrada, el Sx2WEB24 instalará la tarjeta de memoria recién insertada y actualizará la dirección IP. Advertencia: si se abre la tapa durante la fase de escritura, el proceso de transferencia de datos se detendrá y es posible que la tarjeta de memoria Micro SD resulte dañada.

![](_page_34_Picture_0.jpeg)

![](_page_34_Picture_1.jpeg)

## <span id="page-34-0"></span>**1.8 Instalación de un lápiz de memoria**

La dirección IP puede cambiarse utilizando un lápiz de memoria. **Nota: La capacidad máxima de la tarjeta Micro SD es de 16 GB.**

1. Localice el puerto USB diseñado específicamente para insertar el "lápiz de memoria".

![](_page_34_Picture_5.jpeg)

- 2. Introduzca el lápiz de memoria asegurándose de que no esté protegido contra escritura y de que esté correctamente formateado (FAT32).
- 3. En cuanto haya introducido el lápiz de memoria, el Sx2WEB24 instalará la memoria recién insertada y actualizará la dirección IP. Durante los procesos de instalación y escritura, el LED frontal "USB" (azul) parpadea. Advertencia: si se desconecta el lápiz de memoria durante la fase de escritura, el proceso de transferencia de datos se detendrá.

![](_page_35_Picture_0.jpeg)

![](_page_35_Picture_1.jpeg)

# <span id="page-35-0"></span>**1.9 Dimensionamiento de la alimentación CC de Carlo Gavazzi**

El sistema smart-house se alimenta con una tensión nominal de 24 V CC (15-30 V CC). Puesto que la mayoría de los módulos esclavos Dupline® descentralizados se alimentan por el bus, el dimensionamiento de la alimentación debe basarse en los módulos montados en carril DIN y, entre estos, solo en aquellos con una alimentación de 15 a 30 V CC. Los dimmers eléctricos y los módulos de salida de relés que conmutan carga de 230 CA se alimentan con 230 V CA.

En la tabla inferior se indica la lista de dispositivos con el consumo eléctrico correspondiente que debe tenerse en cuenta a la hora de dimensionar la alimentación.

![](_page_35_Picture_214.jpeg)

Las familias propuestas son: SPDT24xx, SPM3241, SPM4241, SPM5 y SPM5B (cargador de batería). Es preciso seleccionar los módulos adecuados según la potencia necesaria.

#### <span id="page-35-1"></span>**1.9.1 Cómo calcular la potencia necesaria**

Para calcular la potencia necesaria, debe calcularse el consumo total de todos los módulos montados en carril DIN.

Si en una instalación están presentes, por ejemplo, los siguientes módulos, el consumo total debe calcularse según la columna *Consumo* de la tabla inferior:

![](_page_35_Picture_215.jpeg)

En este caso, la alimentación de 40 W es la solución correcta.

![](_page_36_Picture_0.jpeg)

![](_page_36_Picture_1.jpeg)

#### <span id="page-36-0"></span>**1.9.2 Cómo cablear la alimentación**

Los módulos montados en carril DIN alimentados con una tensión nominal de 24 V CC (15-30 V CC) disponen de conexiones de entrada y salida para acelerar el cableado. Existen dos terminales A1(+) cortocircuitados internamente y dos terminales A2(-) también cortocircuitados.

El cableado más adecuado debe realizarse según se muestra más abajo. La inmunidad a CEM puede mejorarse conectando el polo negativo del suministrador de alimentación CC del sistema (-) a la toma a tierra.

![](_page_36_Figure_5.jpeg)

Todos los módulos montados en carril DIN con los terminales de entrada y salida disponen de dos cables cortos atornillados a los terminales A1 y A2 con el fin de acelerar la puesta en marcha.

#### **Recomendaciones:**

- 1) Utilice un sistema de seguridad de batería para evitar que la instalación se apague en caso de producirse una desconexión de la alimentación.
- 2) Compruebe que la corriente total no sea superior a 3 A en la alimentación si se utilizan terminales de entrada y salida, puesto que la corriente máxima que pueden resistir las conexiones internas es de 3 A.

Si se utilizan motores CC para controlar persianas enrollables o ventanas, no los alimente desde los mismos cables empleados en las conexiones de entrada y salida, ya que la corriente máxima que pueden resistir es de 3 A (véase más abajo. En este caso, el dimensionamiento de la alimentación también debe tener en cuenta el consumo del motor).

3) Se recomienda alimentar el sistema con @24 V CC con el fin de reducir la corriente y, así, la tensión de los componentes electrónicos internos. Esto prolongará la vida útil de los módulos.

![](_page_36_Figure_12.jpeg)

![](_page_37_Picture_0.jpeg)

![](_page_37_Picture_1.jpeg)

# <span id="page-37-0"></span>**2 Instalación del sistema smart-house**

El instalador debe efectuar los siguientes pasos para instalar un sistema smart-house:

- 1. Definir las funciones smart-house necesarias y los módulos smart-house correspondientes
- *2.* Definir el número de generadores de bus necesarios siguiendo las recomendaciones descritas en el apartado *Cómo definir el número de redes Dupline®*
- *3.* Dimensionar la alimentación de 24 V CC según se ha descrito en el apartado *Dimensionamiento de la alimentación CC de Carlo Gavazzi*
- 4. Instalar el bus Dupline® siguiendo las recomendaciones dadas en el apartado *El bus Dupline®*
- 5. Posicionar y diseñar correctamente el cuadro (o cuadros) según las recomendaciones dadas en la descripción del bus Dupline® y del bus de alta velocidad.
- 6. Si el módem forma parte de la instalación, debe situarse a la izquierda del Sx2WEB24
- 7. Los módulos montados en carril DIN deben situarse según se describe en el apartado del bus de alta velocidad Dupline®
- 8. Conectar las cargas y entradas/salidas según se describe en las hojas de datos correspondientes de los módulos montados en carril DIN (ON/OFF de la luz, luz atenuable, motores de persianas, …)
- 9. En caso de estar disponibles, conectar los medidores de energía al puerto serie COM 2 y configurarlos (dirección de Modbus, tasa de baudios,…)
- 10. Conectar la red LAN, si estuviera disponible, a través del conector Ethernet
- 11. Conectar la alimentación: 24 V CC y 230 V AC

Al conectar el Sx2WEB24, los siguientes LED se iluminarán en el panel frontal: LED "ON" verde (indicando que el dispositivo está conectado), LED "BUS" amarillo (indicando la actividad del bus de alta velocidad), LED "COM2" amarillo (durante el primer arranque, estará conectado indicando que no hay configuración). Si se conecta a un ordenador a través de la herramienta SH. Al conectar el cable de red, los LED del puerto Ethernet se iluminan.

Al conectar el SH2MCG24, los siguientes LED se iluminarán en el panel frontal: LED "ON" verde (indicando que el dispositivo está conectado), LED "BUS" amarillo (indicando la actividad del bus de alta velocidad), LED Dupline® amarillo (indicando la actividad del bus Dupline®).

Al activar el SH2UMMF124, se iluminarán los siguientes LED del panel frontal:

- LED verde: activado (indica que la máquina recibe alimentación)
- LED azul: *parpadeo rápido*: buscando la señal cubierta / no registrado / apagando. *parpadeo lento*: el servicio está registrado y la señal disponible. *luz fija*: comunicación en curso.

Al activar el SH2DSP24, se iluminará el LED verde, lo que indica que el módulo recibe alimentación. Para obtener información sobre la red, consulte los LED del módem USB con dongle.

Al conectar los otros módulos E/S montados en carril DIN, los siguientes LED se iluminarán en el panel frontal: LED "ON" verde (indicando que el dispositivo está conectado), LED "ON" Dupline® amarillo (indicando la actividad del Dupline®), LED E/S rojos (indicando el estado de las entradas/salidas correspondientes).

Después de encender el Sx2WEB24, conéctelo a la herramienta SH siguiendo las instrucciones del manual de la herramienta SH.

Los ajustes IP del Sx2WEB24 IP están configurados de fábrica para arrancar como DHCP. Si no hubiera routers disponibles, cambie la dirección IP según se describe en el manual de la herramienta SH, utilizando la llave USB.

Para crear una configuración, siga las instrucciones del manual de la herramienta SH.

![](_page_38_Picture_0.jpeg)

![](_page_38_Picture_1.jpeg)

# <span id="page-38-0"></span>**3 Anexo "A" – Directrices para red RS485**

# <span id="page-38-1"></span>**3.1 Directrices para MODBUS a través de línea serie (RS-485)**

#### <span id="page-38-2"></span>**3.1.1 Introducción**

El RS-485 es una red multipunto semi-dúplex: múltiples transmisores y receptores pueden compartir la misma línea, pero solo puede haber un transmisor activo simultáneamente. La norma TIA/EIA-485-A no especifica qué protocolo de comunicación debe utilizarse.

El estándar MODBUS define un protocolo de mensajería de capa de aplicación. La línea serie MODBUS es un protocolo maestro-esclavo que puede utilizar el RS-485 como su interfaz física.

#### <span id="page-38-3"></span>**3.1.2 Cable RS-485**

El cable propuesto es el cable trenzado apantallado para tres conexiones de hilo. Los cables deben ser al menos de 0,5 mm. La impedancia de cable típica debe estar comprendida entre 100 ohmios y 120 ohmios.

#### <span id="page-38-4"></span>**3.1.3 Conexión a tierra de RS-485**

La comunicación a través de un sistema RS-485 se lleva a cabo por medio de un par de cables equilibrados con uno común, por lo que se precisa de una conexión de tres cables. La pantalla debe conectarse directamente a tierra, preferiblemente en un único punto para el bus RS-485 completo. Por lo general, este punto debe encontrarse en el dispositivo maestro o en su derivación y no debe compartirse con otros dispositivos (inversores,…), lo que podrían añadir ruidos o interferencias externos.

#### <span id="page-38-5"></span>**3.1.4 Apantallamiento de RS-485**

Se necesita un cable apantallado para garantizar un grado elevado de inmunidad a CEM y rayos. La inmunidad a CEM puede mejorarse también conectando el polo negativo del suministrador de alimentación CC del sistema (-) a la toma a tierra.

#### <span id="page-38-6"></span>**3.1.5 Terminación de RS-485**

Se necesita una terminación en cada extremo del bus. La terminación no debe colocarse en ninguna otra posición.

A continuación puede ver terminaciones propuestas:

![](_page_38_Picture_185.jpeg)

Al igual que para el SH2MCG24, EM21 y EM26, los terminales correspondientes deben estar cortocircuitados.

#### <span id="page-38-7"></span>**3.1.6 Procedimiento de cableado de RS-485**

Para el cableado deben utilizarse fundas de cable adecuadas. Si fuera necesario utilizar empalmes, deberán soldarse prestando especial atención a cubrir el empalme con una pantalla de cable y a garantizar la continuidad correcta.

#### <span id="page-38-8"></span>**3.1.7 Topología de RS-485**

![](_page_39_Picture_0.jpeg)

![](_page_39_Picture_1.jpeg)

Debido al reflejo de las señales, la topología no es libre, sino que solo están permitidas determinadas configuraciones. La única configuración que garantiza una fiabilidad suficiente es la de tipo cadena margarita. La longitud máxima de una derivación es de 1 metro.

![](_page_39_Figure_3.jpeg)

![](_page_40_Picture_0.jpeg)

![](_page_40_Picture_1.jpeg)

# <span id="page-40-0"></span>**4 Anexo B - Recomendaciones de seguridad**

Este apartado contiene información importante relativa a la seguridad. Si no se siguen estrictamente estas recomendaciones, pueden originarse daños graves en dispositivos o máquinas, así como lesiones personales graves o incluso letales. Lea detenidamente este manual antes de iniciar la instalación, el mantenimiento o el funcionamiento.

Observe las recomendaciones de seguridad durante la instalación, el funcionamiento y el mantenimiento del equipo.

![](_page_40_Picture_167.jpeg)

![](_page_41_Picture_0.jpeg)

![](_page_41_Picture_1.jpeg)

![](_page_41_Picture_139.jpeg)